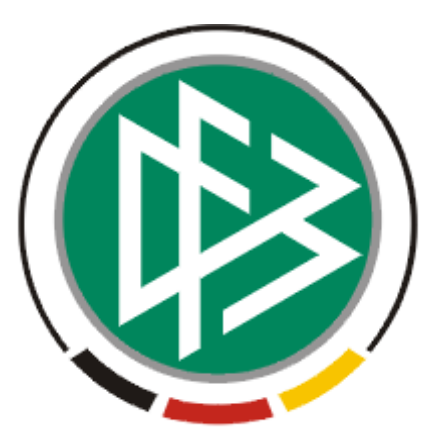

# DFB Medien GmbH & Co. KG

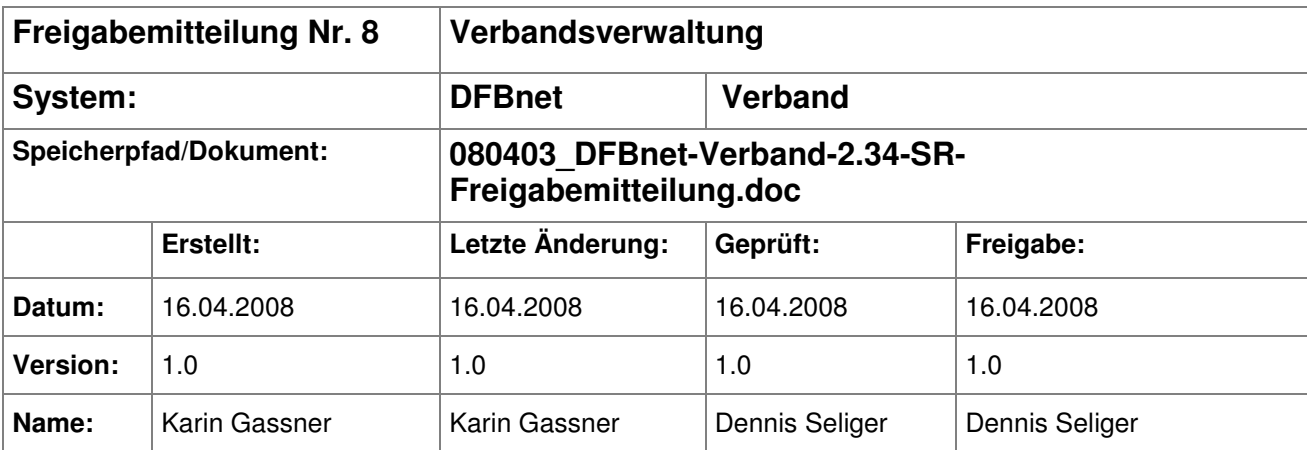

#### © 2008 DFB Medien GmbH & Co. KG

Alle Texte und Abbildungen wurden mit größter Sorgfalt erarbeitet, dennoch können etwaige Fehler nicht ausgeschlossen werden. Eine Haftung der DFB Medien, gleich aus welchem Rechtsgrund, für Schäden oder Folgeschäden, die aus der An- und Verwendung der in diesem Dokument gegebenen Informationen entstehen können, ist ausgeschlossen.

Das Dokument ist urheberrechtlich geschützt. Die Weitergabe sowie die Veröffentlichung dieser Unterlage, ist ohne die ausdrückliche und schriftliche Genehmigung DFB Medien nicht gestattet. Zuwiderhandlungen verpflichten zu Schadensersatz. Alle Rechte für den Fall der Patenterteilung oder der GM-Eintragung vorbehalten.

Die in diesem Dokument verwendeten Soft- und Hardwarebezeichnungen sind in den meisten Fällen auch eingetragene Warenzeichen und unterliegen als solche den gesetzlichen Bestimmungen.

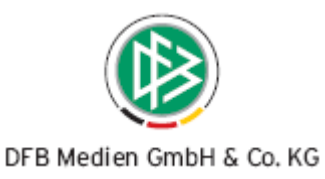

### **Zum Inhalt**

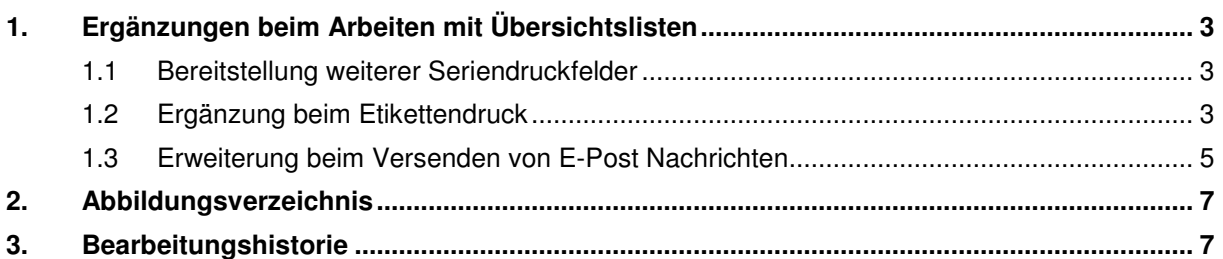

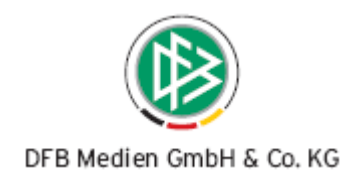

## **1. Ergänzungen beim Arbeiten mit Übersichtslisten**

#### **1.1 Bereitstellung weiterer Seriendruckfelder**

Wird zum Beispiel für Personen ein Anschreiben erstellt, wird eine Seriendruckdatei generiert für die Erstellung von Seriendokumente. Es stehen weitere Seriendruckfelder zur Verfügung:

- Telefon 1
- Telefon 2
- **Mobiltelefon**
- Faxnummer
- E-Mail Adresse
- Bankleitzahl
- Kontonummer
- Kontoinhaber
- Kreditinstitut

#### **1.2 Ergänzung beim Etikettendruck**

In den Mandantenspezifischen Optionen kann der Benutzer auf dem Tab "Druck" in dem Datenfeld "Anzahl der Etiketten" ein Wert eintragen zwischen 1 und 300, der beim Etikettendruck die Anzahl der zu druckenden Etiketten festlegt.

Außerdem ist in den Mandantenspezifischen Optionen die Liste der Felder ergänzt worden um den Eintrag "Anzahl der Etiketten vor dem Druck abfragen". Bei diesem Datenfeld handelt es sich um eine Auswahlliste, die die Werte "<Keine Auswahl>", "Ja", "Nein" enthält. Per Default ist der Eintrag <Keine Auswahl> selektiert. Der Wert keine Auswahl entspricht dem Eintrag "Nein".

Wählt der Anwender aus der Auswahlliste den Eintrag "Ja" aus, wird nach der Auswahl der Funktion "Etiketten drucken" ein modaler Dialog geöffnet. Über diesen Dialog wird die Anzahl der zu druckenden Etiketten abgefragt. Per Default ist dieser Wert mit dem Eintrag aus den Mandantenspezifischen Optionen vorbelegt. Dieser Wert kann durch den Anwender überschrieben werden. Hier gelten die oben beschriebenen Wertebereiche (min: 1, max: 300). Der hier eingegebene Wert wird nicht beim nächsten Druckjob vorbelegt, sondern hat nur Gültigkeit für den aktuellen Druckauftrag. Wählt der Anwender den Eintrag "Nein" wird der modale Dialog vor dem Etikettendruck nicht geöffnet. Die Anzahl der zu druckenden Etiketten entspricht der Defaulteinstellung in der Mandantenspezifischen Optionen. Wurde dort kein Wert hinterlegt, wird per Default eine Etikette gedruckt.

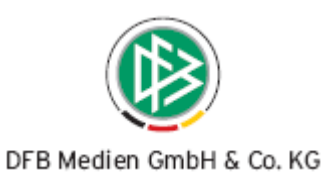

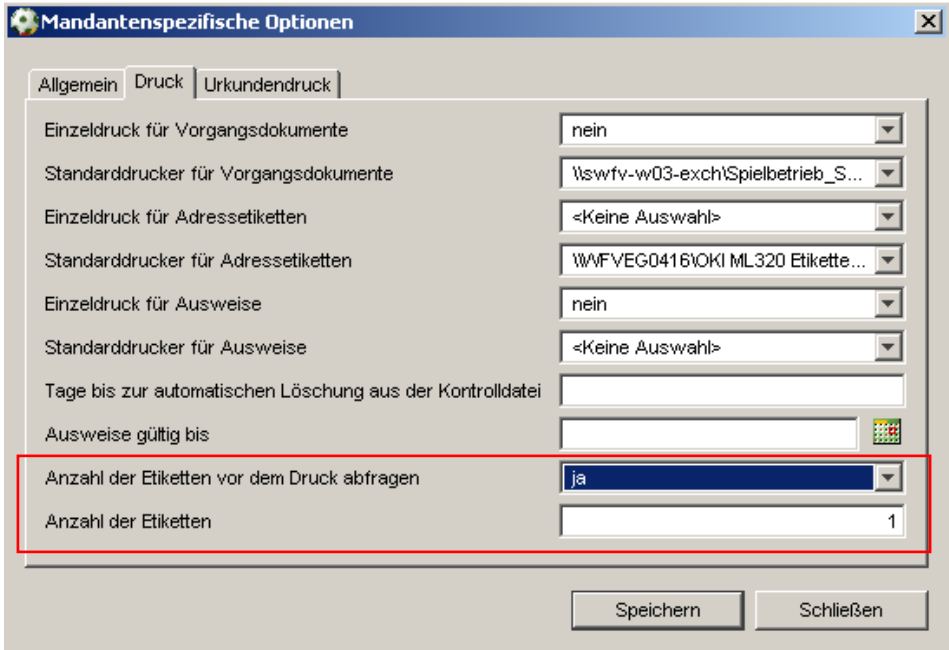

Abbildung 1 – Anzeige der Parameter in den Mandantenspezifischen Optionen

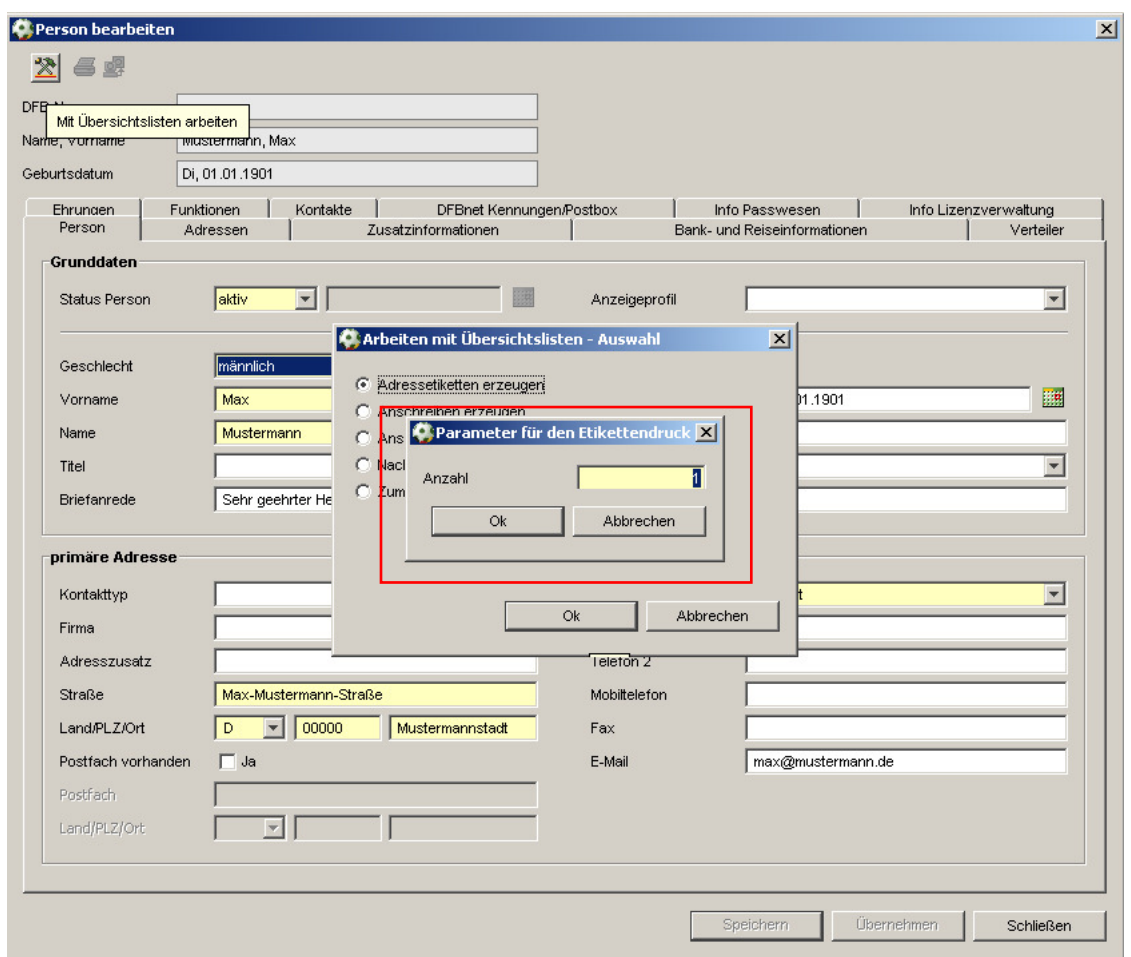

Abbildung 2 – Modaler Dialog zur Abfrage der Anzahl für den Etikettendruck

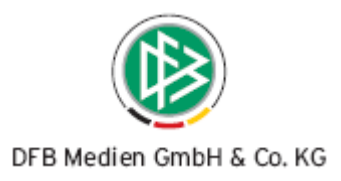

#### **1.3 Erweiterung beim Versenden von E-Post Nachrichten**

Über die Funktion "Arbeiten mit Übersichtslisten" wählt der Anwender die Funktion "Nachricht E-Post" aus. Es öffnet sich der Dialog für das Versenden einer Nachricht. Der Anwender hat nun die Möglichkeit in dem Abschnitt "Optionen" weitere Einstellungen festzulegen. Dabei hat er die Möglichkeit keine oder eine der beiden Optionen zu markieren. Es werden folgende Fälle unterschieden.

#### • **Es wird keine Option markiert.**

Falls die Person / der Verein über ein E-Postfach verfügt, dann wird die Nachricht an das E-Postfach geschickt. Besitzt die Person kein E-Postfach, dann erhält der Anwender eine Meldung, dass die Nachricht nicht versendet werden kann, unabhängig davon ob bei der Person oder bei dem Verein eine E-Mail Adresse in den Stammdaten hinterlegt ist.

• **Es wird die Option "Sende an E-Mail Adresse, wenn kein DFBnet Postfach vorhanden ist" markiert.** 

Falls die Person / der Verein über ein E-Postfach verfügt, dann wird die Nachricht an das E-Postfach geschickt. Besitzt die Person kein E-Postfach, dann wird die Nachricht an die in den Stammdaten hinterlegte E-Mail Adresse versendet. Ist eine E-Mail Adresse nicht in den Stammdaten vorhanden, dann erhält der Anwender eine Meldung, dass die Nachricht nicht versendet werden kann.

**Es wird die Option "Erzeuge Adressetikette, wenn weder ein DFBnet Postfach noch eine E-Mail Adresse vorhanden ist".** 

Falls die Person / der Verein über ein E-Postfach verfügt, dann wird die Nachricht an das E-Postfach geschickt. Besitzt die Person kein E-Postfach, dann wird die Nachricht an die in den Stammdaten hinterlegte E-Mail Adresse versendet. Ist diese nicht vorhanden, dann wird eine Adressetikette erzeugt.

Beim Versenden an die E-Mail Adresse wird bei Personen die E-Mail-Adresse der primären Adresse verwendet und bei Vereinen die E-Mail-Adresse der offiziellen Anschrift.

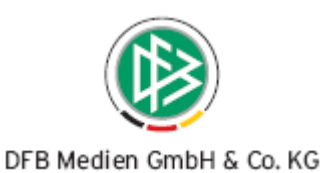

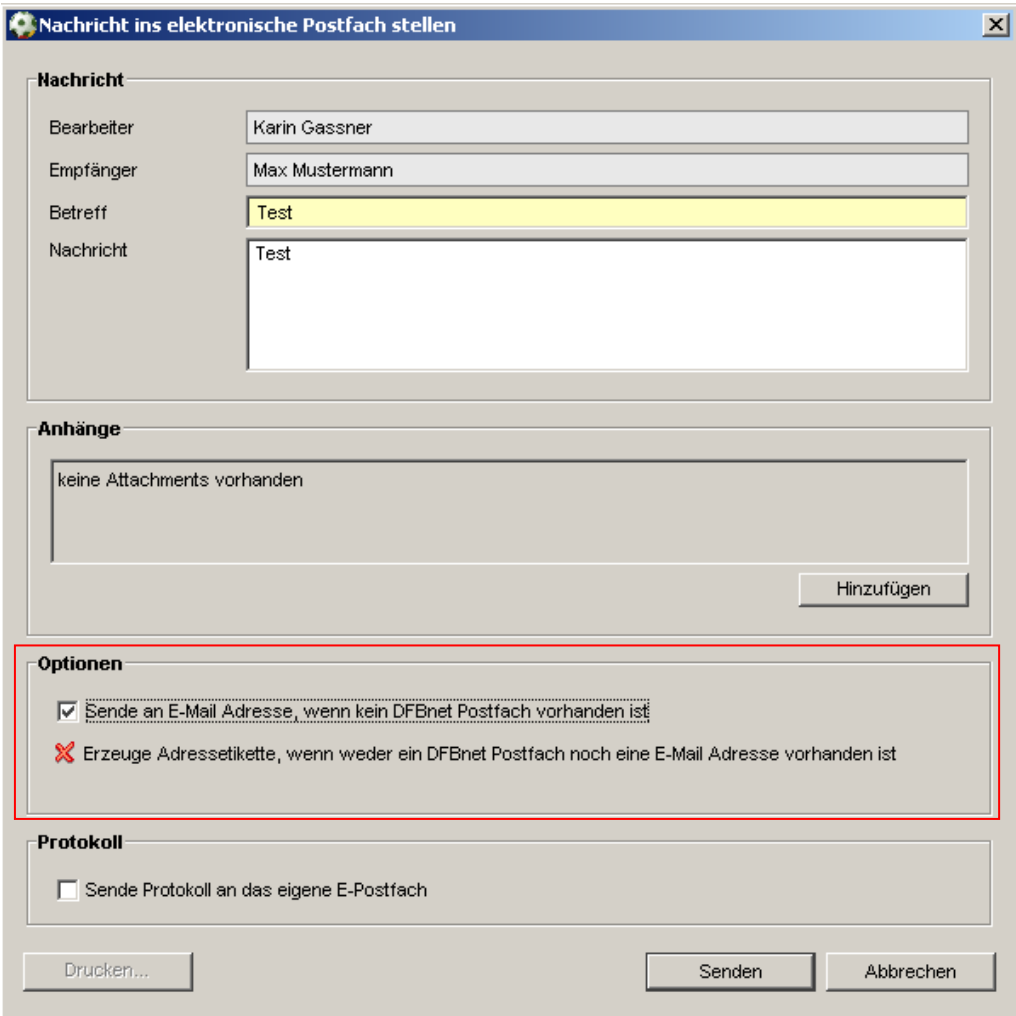

Abbildung 3 – Dialog zum Versenden von elektronischen Nachrichten

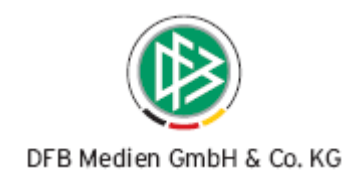

# **2. Abbildungsverzeichnis**

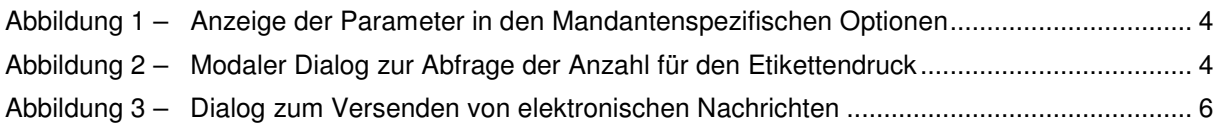

## **3. Bearbeitungshistorie**

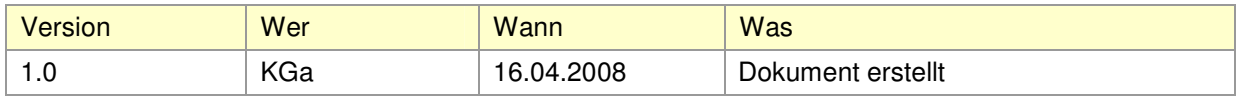